## **ЎЗБЕКИСТОН РЕСПУБЛИКАСИ ОЛИЙ ВА ЎРТА ТАЪЛИМ ВАЗИРЛИГИ НАМАНГАН МУҲАНДИСЛИК-ТЕХНАЛОГИЯ ИНСТИТУТИ**

**"**ОЛИЙ МАТЕМАТИКА" КАФЕДРАСИ

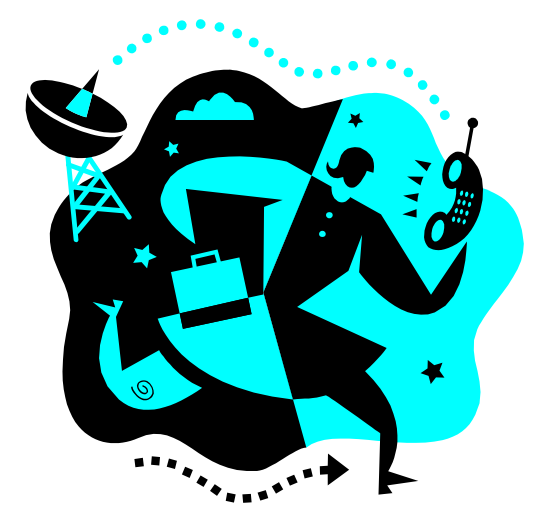

"Информатика ва АТ" фанидан

# « "Excel"дастурида ани**қ интеграл**ларни та**қ**рибий ечимини топиш »

мавзуси бўйича услубий кўрсатма

**НАМАНГАН 2013**

Кўрсатма юқори курс талабалари ва техника йўналиши магистрлари учун тавсия этилади.

Тузувчи : НамМТИ доц. Н.Шарибоев.

Тақризчи: НамДУ

доц. А.Имомов.

#### **Кириш.**

Ҳозирги замон тараққиѐтини техникаларни ривожланиши ва шу техникалардан фойдалана оладиган малакали кадрлар белгилаб беради. Мамлакатимиз ривожи йўлида Давлатимиз томонидан олиб борилаѐтган сиѐсат келажак ѐшларни ҳар жабҳада етук мутаҳассис даражасига олиб чиқишга қаратилганлиги таълим соҳасида компьютер ва ахборот технологияларидан фойдаланишга чуқурроқ эътибор берилишини таъкидлайди. Албатта ҳар бир ўқувчи, талаба умуман ҳар қандай бирор бир соха мутаҳассиси бўлмоқчи бўлган киши компьютер ва ахборот технологияларидан фойдаланишни мукаммал ўрганиши керак.

Ахборот технологияларини ўрганиш даражалари турлича бўлиб улар ҳар бир мутахассислик учун ўз йўналишларига эгадир. Хозирда ахборот технологияларидан кенг оммага тарқалган дастурий таъминотлардан "Microsoft Office" дастурий таъминотидир. Бу дастурий таъминот ўзининг енгил ўзлаштирилиши ва кенг қамровлилиги билан бошқа шунга ўхшаш дастурий таъминотлардан устунликга эгадир. "Microsoft Office" дастурий таъминоти бир нечта қобиқ дастурий таъминотларини ўз ичига олади ва ҳар бир қобиқ дастурлар ўзига ҳос мутаҳассисликлар учун қўл келади. Шу жумладан физика ва математика, техника ва механика мутахассисликлари учун "Microsoft Office" дастурий таъминотига кирувчи «MS Excel» қобиқ дастурни мукаммалроқ ўрганиш шу соҳа мутахассисларининг иш жараѐнларида турли масалаларни ечишда анчагина енгиллик яратади.

Қуйида "«MS Excel» қобиқ дастурида математик масалаларни тақрибий ечиш" мавзусидаги кўрсатма «MS Excel» қобиқ дастурни мукаммалроқ ўрганиш учун ундаги бази имкониятлардан фойдаланишни бир нечта мисоллар ѐрдамида кўрсатиб беради.

3

### **«MS Excel» қобиқ дастурида аниқ интегралларни тақрибий ҳисоблаш.**

«Математик анализ асослари» кусидан маълумки, аниқ интегралларни йиғинди кўринишда кўрсатиш мумкин. Умуман олганда интеграл таърифига кўра  $S_n = \sum_{i=1}^n f(\varepsilon_i) \Delta x_i$  куринишга эга. Аник интегралларни такрибий хисоблашнинг сонли қийматини топиш бўйича бир неча усуллар мавжуд. *i* 1 Булардан бири трапеция усули хисобланади.  $S_n = \sum f(\varepsilon_i) \Delta x_i$ 

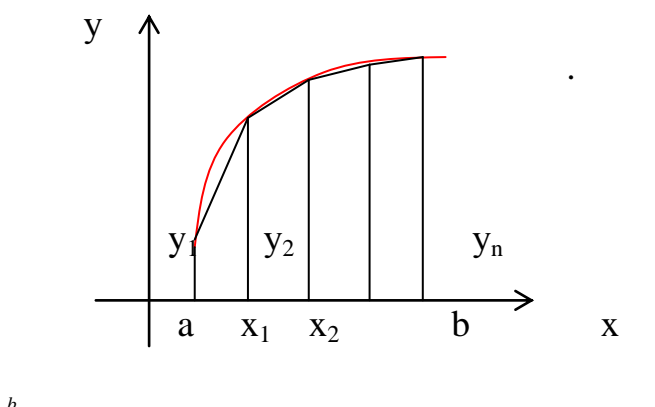

 $f(x)dx \approx \frac{y_0 + y_1}{2}\Delta x + \frac{y_1 + y_2}{2}\Delta x + ... + \frac{y_{n-1} + y_n}{2}\Delta x$ *b a*  $\int_{a}^{b} f(x)dx \approx \frac{y_0 + y_1}{2} \Delta x + \frac{y_1 + y_2}{2} \Delta x + ... + \frac{y_{n-1} + y_n}{2} \Delta x$ ... 2 2  $(x)dx \approx \frac{y_0 + y_1}{2}\Delta x + \frac{y_1 + y_2}{2}\Delta x + ... + \frac{y_{n-1}}{n}$ 

*n*  $\Delta x = \frac{b-a}{a}$  . интеграл қиймати аниқ бўлиши учун n сонини иложи борича

катта олишимиз керак.

Бундан тешқари юқоридаги формулаларда трапеция ўрта чизиғи катталиги

2  $y_i + y_{i+1}$ ўрнига <sup>1+</sup><sup>2</sup>  $y_{i+\frac{1}{2}}$  қўйиш билан хам мақсадга эришиш мумкин. Қуйида кўриладиган масалада ушбу интегрални тақрибий хисоблаш формуасидан фойдаланамиз.

$$
F(a,b) = \int_{a}^{b} f(x)dx = \sum_{i=1}^{n} \Delta x f\left(\frac{x_{i+1} + x_i}{2}\right)
$$

$$
\Delta x = \frac{b-a}{n}
$$

Бзнинг хисоблашларимизда аниқлик n сонига боғлиқ бўлади. Хозирча n=100 деб оламиз. Шу Билан керакли мулохазалар хисоблашларни бошлашларни бошлаш учун етарли бўлади.

Энди биз олдинги масалаларни ечимини топишда қўлланган услублар ѐрдамида «MS Excel» қобиқ дастурида аниқ интегралларни тақрибий ҳисоблаш ни амалга оширамиз.

Аввалам бор «MS Excel» ишчи ойнасида бирор ячейкаларига бизга маълум катталикларни қўямиз. Расимда ажратиб кўрсатилган.

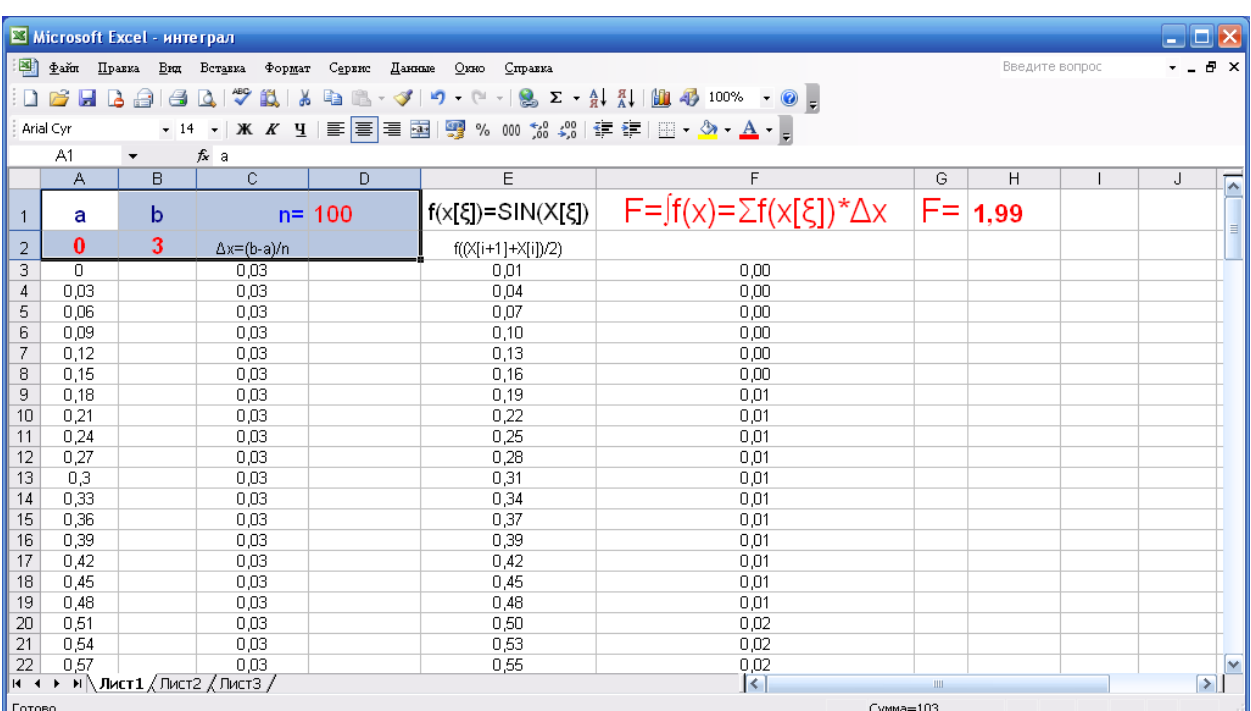

#### Сўнгра бирин кетин формулалар ердамида бшланғич ячейкаларни

#### тўлдирамиз.

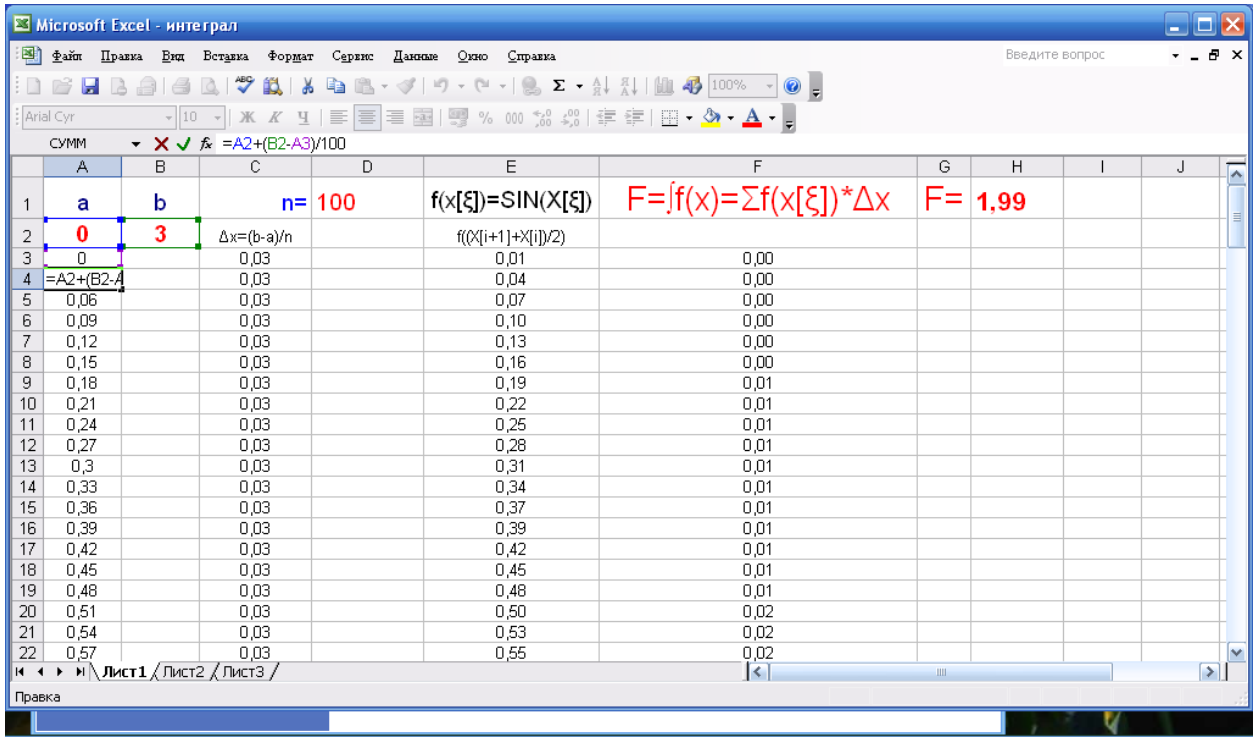

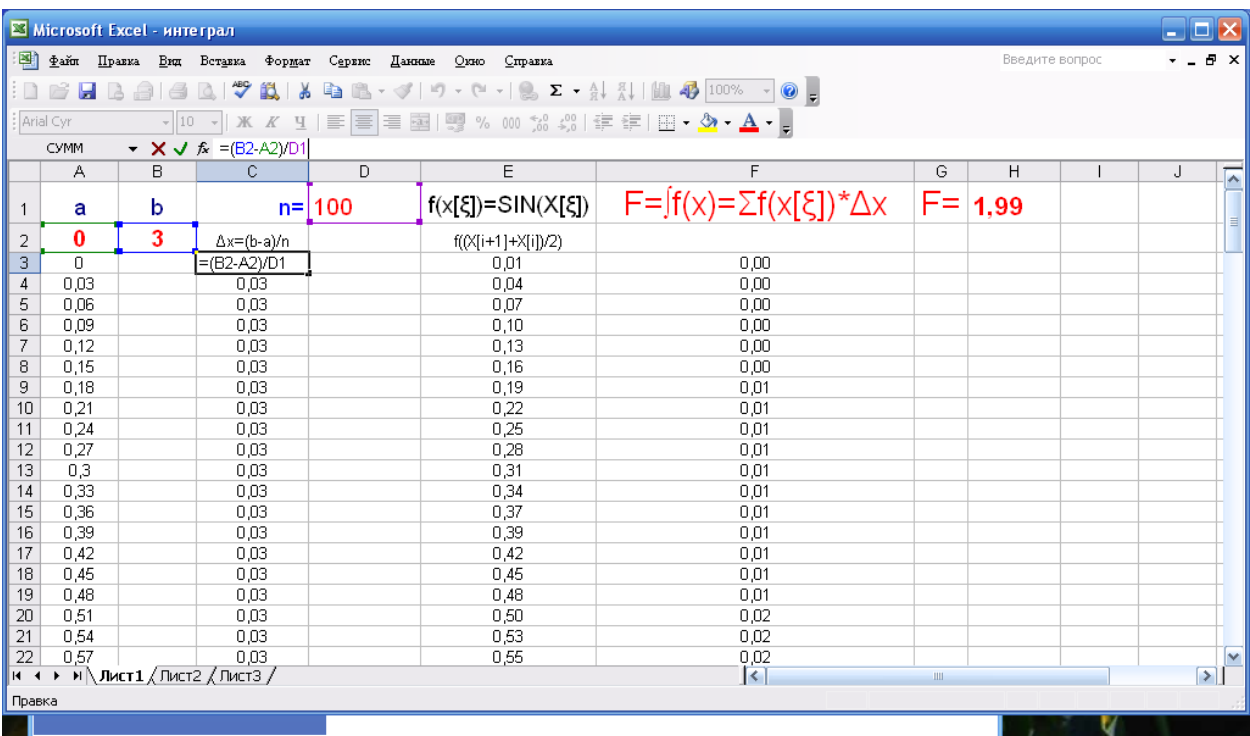

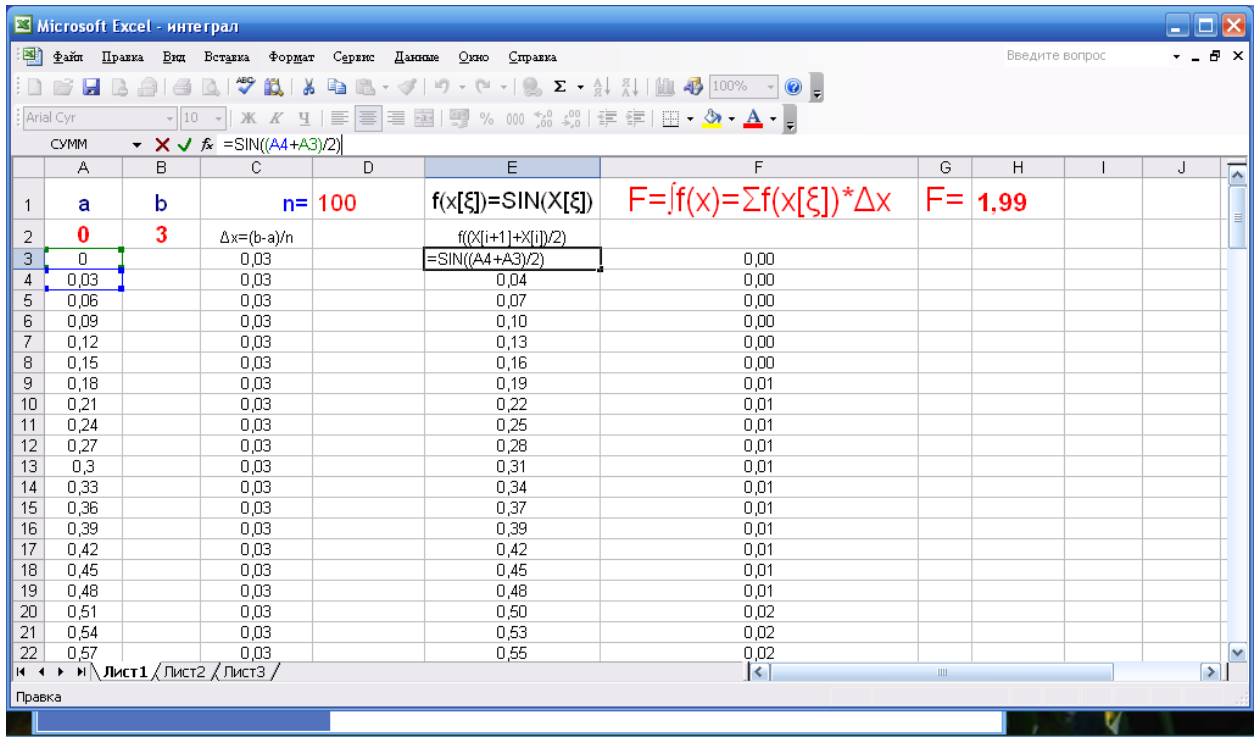

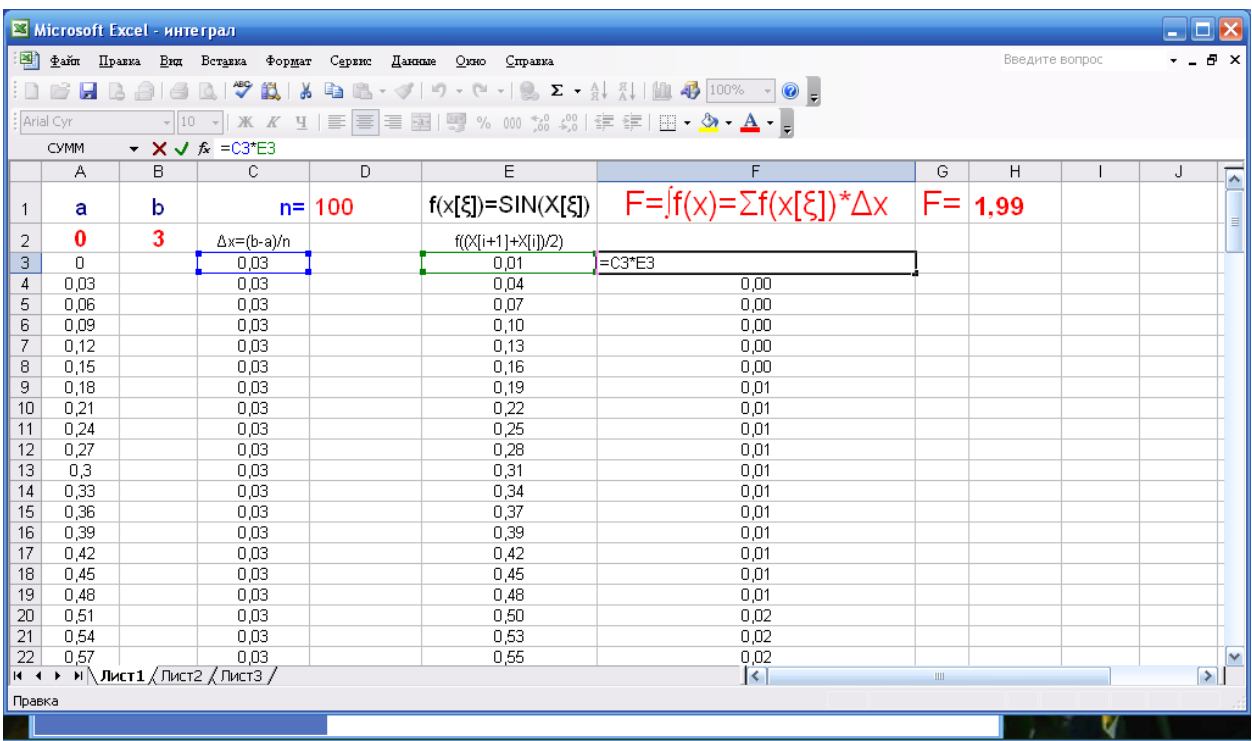

Бошланғич ячейкалар қиймат олиб бўлганларидан сўнг уларни нусхаларини олиб қуйи сатрларга кўчирамиз (бу ишлар аввалги масалаларни ечишда қўлланилди). Бу билан F устунда формуладаги йиғинди белгиси остидаги элементларни хосил қиламиз. Охири ишимиз бирор ячейкага шу F устун йиғиндисини топиб қўямиз ва ишимиз якуни булиб шу ячейкадаги қиймат хисобланади. Бизнинг ишимизда бу қиймат Н1 ячейкада жойлашган

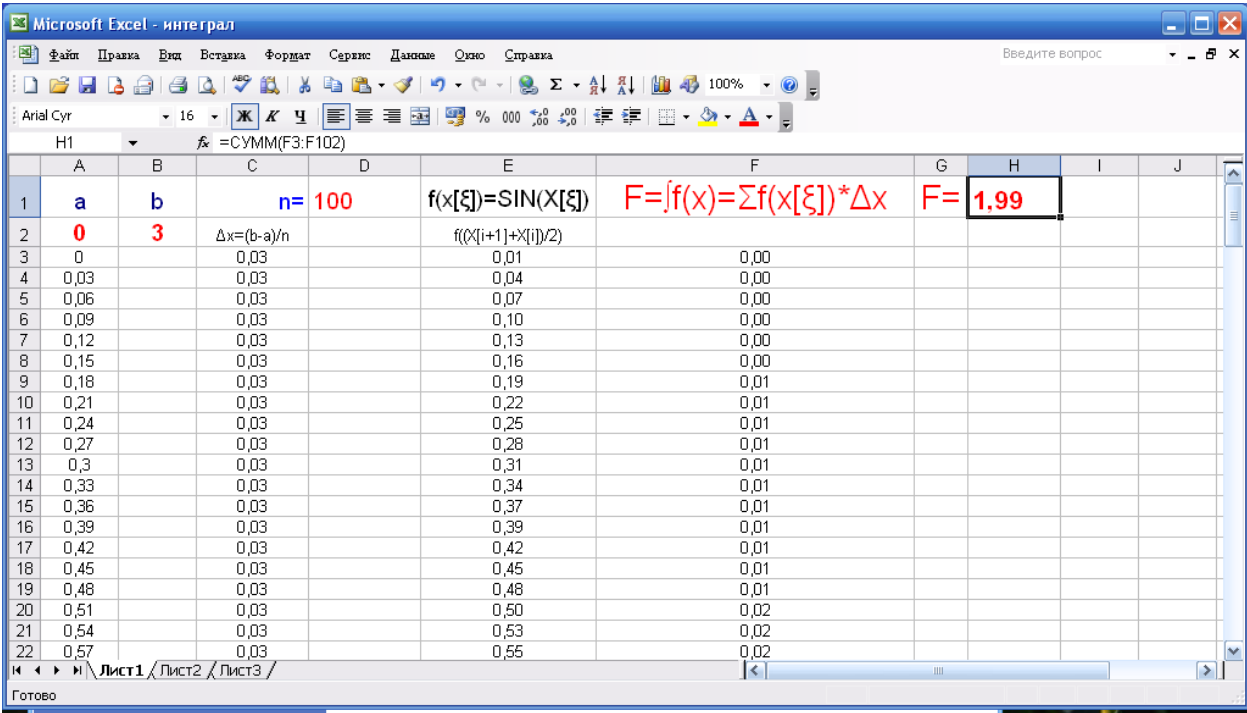

.

#### **Хулоса.**

Биз қўйилган масалаларни ечишда «MS Excel» қобиқ дастури ѐрдамидан фойдаландик. Қилинган ишлар бўйича хулоса қилиб юқорида қўйилган масалаларга ўхшаш масалаларни ечиш учун нималарга эътибор бериш кераклигини ва фойдаланилган тайѐр «MS Excel» файл китобларидан фойдалана олиш имкониятлари тўғрисида сўз очиш жоиз деб хисоблайман.

Масалан оддий савол. Берилган масала юқорида кўриб ўтилган масаладан фақатгина тенгламалардаги функциялари билан фарқ қилса унга қандай ѐндашиш керак. Албатта «MS Excel» да янги "китоб" яратиб юқорида қилинган хамма ишларни кетма кет такрорласак кутилган натижага эришамиз. Бироқ бизда тайѐр натижалар олинган «MS Excel» даги "китоб" бўлса шу "китоб"ни фақатгина функцияни қийматлари устуни ("лист") даги ячейкаларни шубилан бирга бошланғич аргументлар қийматини тартибли равишда узгартириш кифоя килади. Умуман ўхшаш масалаларни ечишда тайѐр натижалар олинган «MS Excel» "китоб" даги созланган ячейкалар фойдаланиш мақсадга мувофиқдир. Шунинг учун масала ечилган «MS Excel» "китоб"идаги ўзгаришсиз қоладиган ячейкаларни дастурдаги "свойства" менюсидан фойдаланиб ячейкаларга ўзгартириш киритишни ман қилувчи холатга созлаб қўйилса бу "китоб" фойдаланувчилар учун қулай дастур вазифасини ўташи мумкин.

Яна бир муаммо хақида тўхталиб ўтсак. Бу юқоридаги масалаларни ечишдаги ε аниқлик. Албатта ҳар бир қўйилган масалани сонли ечишда аниқлик катта ахамиятга эга. Бу муаммони ечишда «MS Excel» ишчи ойнасида сатрлар сони 10 000 дан кўплигини назарда тутиб аниқликни ε<0,00001 даражасига яқинлаштириш унчалик қийин эмас. Чунки юқоридаги бўлимларда кўрилган масалаларда аниқликлар сатрлар сонига боғлиқлигини кўриб чиққан эдик.

Биз "«MS Excel» қобиқ дастурида математик масалаларни тақрибий ечиш" мавзусидаги кўрсатма да «MS Excel» қобиқ дастурида чизиқсиз (транцендент)тенгламани тақрибий ечими топиш, чизиқсиз (икки

8

номаълумли) тенгламалар системасини тақрибий ечими топиш, аниқ интегралларни тақрибий ҳисоблаш масалаларини конкрет мисоллар намойишида ўрганиб чиқдик. Албатта бу «MS Excel» қобиқ дастуридан фойдаланишни кичик бир куриниши. Бу билан шуни айтиш жоизки информацион техалогиялардан "Microsoft Office" дастурий таъминоти бўлми «MS Excel» қобиқ дастурини мукаммалроқ ўрганиш кўп соҳа мутахассислари учун катта имкониятлар эшигини очиб беради.

## **Мундарижа**

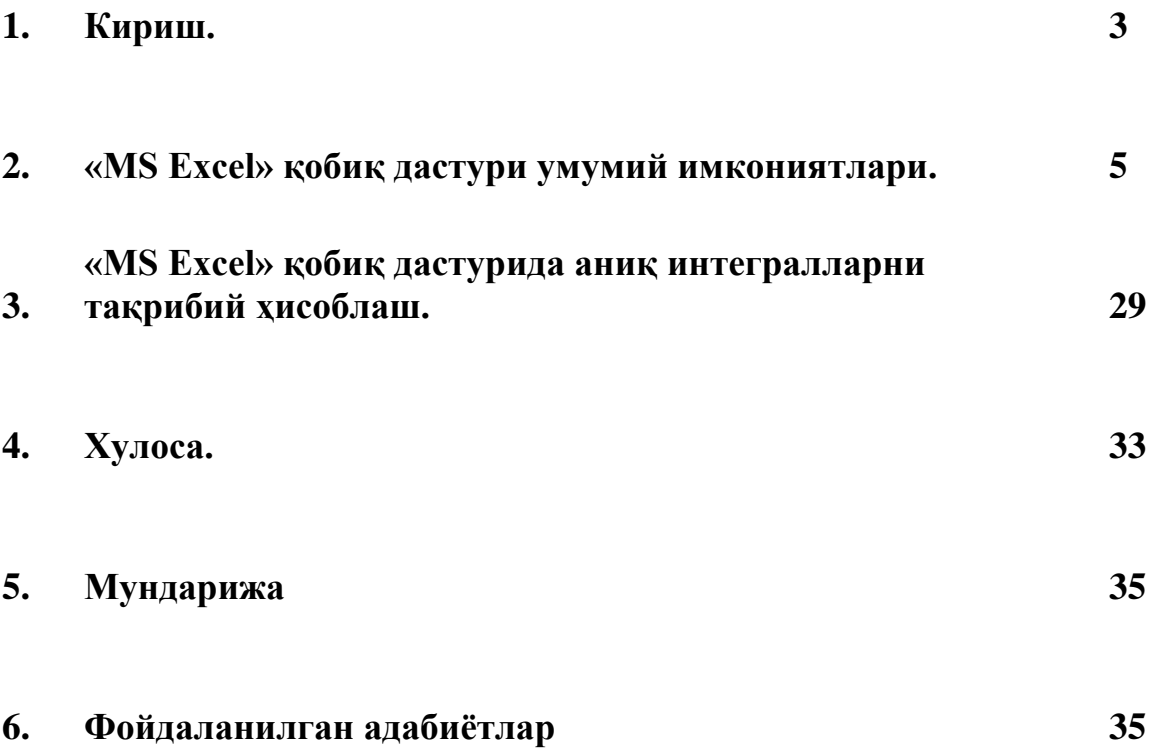

#### **Фойдаланилган адабиётлар**

- 1. И.А.Каримов "Ўзбекистон келажаги буюк давлат" Ўзбекистон 1992й.
- 2. M.M.Aripov va boshq. Informatika. Axborot texnologiyalari. O'quv ko'llanmasi. I, II qismlar. Toshkent 2003
- 3. [http://r.office.microsoft.com](http://r.office.microsoft.com/)

.

4. "microsoft office 2003" "справка" менюси ахборотлари.